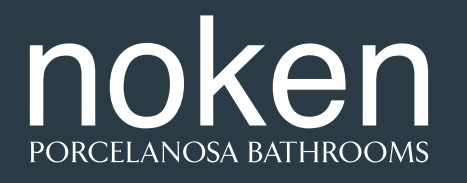

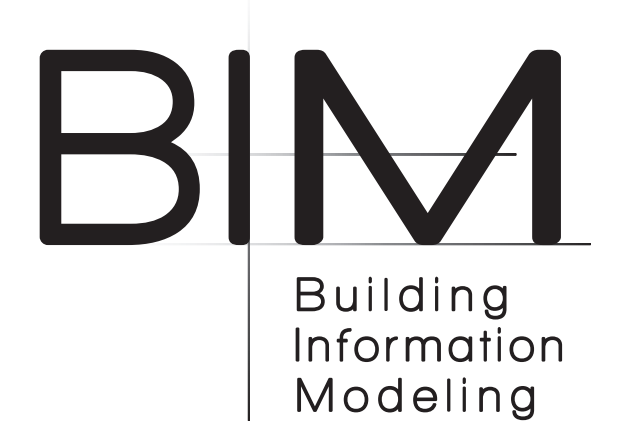

Este .zip contiene el siguiente archivo:

#### **- 1. Archivo Autodesk REVIT 2016 .rfa:**

El archivo de REVIT contiene una colección de Lavabos de Noken, modelados como familias de Aparatos Sanitarios.

Los Objetos BIM de Noken se han creado de manera que cumplan con el **NBS BIM Object Standard**.

Los Objetos BIM creados por Noken nacen con la intención de ser añadidos en proyectos de construcción realizados en Autodesk Revit. Estos Objetos BIM incluyen todos los diferentes tipos disponibles para una serie de Noken.

Los Objetos BIM de Noken han sido creados como familias basadas en muro, en el caso de los lavabos "Wallhung". En el caso de los lavabos Countertop, se han creado como familias basadas en cara. Una vez que los Objetos BIM se carguen en un Proyecto, los diseñadores podrán ubicar cualquier número de ejemplares del Objeto BIM en su Proyecto. Los diseñadores deberán emplear las herramientas de modificación de Revit para alterar la ubicación de los Objetos BIM.

Los Objetos BIM de Lavabos de Noken pueden contener los siguientes parámetros:

#### **A. LAVABOS WALLHUNG:**

- HasPedestal/Pedestal/Semi-Pedestal: en aquellos modelos que disponen de pedestal, permite, mediante un clic, definir si el lavabo incorpora pedestal, semipedestal o ninguno de ellos.
- Height: en los modelos Wallhung, permite definir la altura a la que se ubica el lavabo, siempre y cuando no lleve pedestal.

# **B. LAVABOS COUNTERTOP:**

- Offset: en los modelos Countertop permite definir la altura a la que se ubica el lavabo con respecto a la encimera.

Mediante los tipos de familia también es posible elegir unas opciones de los lavabos u otras, definidas en el propio nombre del tipo.

No dude en ponerse en contacto con nosotros si necesita más información: bim.gp@porcelanosagrupo.com

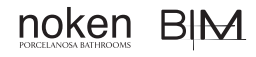

This .zip contains the following file:

# **- 1. File Autodesk REVIT 2016 .rfa:**

The REVIT file contains a collection of washbasins from Noken, modelled as families of Sanitary Appliances.

The BIM objects from Noken have been created so as to comply with the **NBS BIM Object Standard**.

The BIM Objects created by Noken aim to be added into building projects carried out at Autodesk Revit. These BIM Objects include all the different available types for a Noken series.

The BIM Objects from Noken were created as "Wallhung" families in the case of washbasins. In the case of worktop washbasins, these were created as side hung families. Once the BIM objects are loaded into a Project, the designers will be able to place any number of copies of the BIM object in their Project. The designers should use Revit's editing tools to alter the location of the BIM Objects.

The BIM Objects of Noken Washbasins may contain the following parameters:

# **A. WALLHUNG WASHBASINS:**

- Have Pedestal/Semi-Pedestal: in models with a pedestal, one click enables you to determine if the washbasin includes pedestal, semi-pedestal or neither.
- Height: in the Wallhung models, enables you to determine the height at which the washbasin is positioned provided there is no pedestal.

#### **B. COUNTERTOP WASHBASINS:**

- Offset: in the Countertop models, enables you to determine the height at which the washbasin is positioned with respect to the worktop.

Through the family types, it is also possible to select some options for the washbasins and others, defined in the name of the type concerned.

Do not hesitate to contact us if you need more information: bim.gp@porcelanosagrupo.com

Dieses .zip enthält folgende Datei:

### **- 1. 1. Datei Autodesk REVIT 2016. rfa:**

Die REVIT-Datei enthält eine Sammlung von Noken Waschtischen, die zu Familien von Sanitärgegenständen modelliert wurden.

Die BIM-Objekte von Noken wurden so angelegt, dass sie dem **NBS BIM-Objekt-Standard entsprechen.**

Die von Noken erstellten BIM-Objekte sollen in die Bauprojekte von Autodesk Revit integriert werden. Diese BIM-Objekte enthalten all die verschiedenen verfügbaren Typen der Noken-Serie.

Die BIM-Objekte von Noken wurden als "Wallhung"-Familien bei Waschbecken erstellt. Die Worktop Waschbecken wurden als "Side-hung" Familie angelegt. Sobald die BIM-Objekte in ein Projekt geladen sind, können die Designer eine beliebige Anzahl von Kopien des BIM-Objekts in ihr Projekt einfügen. Die Designer sollten die Bearbeitungswerkzeuge von Revit verwenden, um die Position der BIM-Objekte zu ändern.

Die BIM-Objekte von Noken Waschtischen können folgende Parameter enthalten:

#### **A. WASCHBECKEN WALLHUNG:**

- Sockel / Halb-Sockel: Bei Modellen mit Sockel können Sie mit einem Klick feststellen, ob der Waschtisch einen Sockel, einen Halbsockel oder keinen besitzt
- Höhe: Bei den Wallhung-Modellen können Sie die Höhe bestimmen, in der der Waschtisch steht, wenn kein Sockel vorhanden ist.

# **B. COUNTERTOP WASCHBECKEN:**

- Off-Set: Bei den Countertop-Modellen können Sie die Höhe bestimmen, in der das Waschbecken im Verhältnis zur Ablageplatte steht.

Über die Familientypen ist es auch möglich, einige Optionen für die Waschbecken und andere, die im Namen des jeweiligen Typs definiert sind, auszuwählen

Zögern Sie nicht uns zu kontaktieren, wenn Sie weitere Informationen benötigen

bim.gp@porcelanosagrupo.com

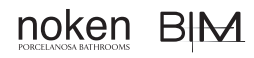

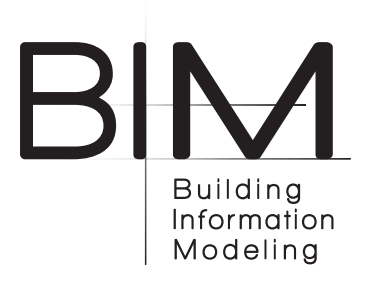